# **MU Background Check Procedure/Instructions**

Note: Applicants residing outside of the state of Indiana should request a fingerprinting packet by emailin[g GRadmissions@marian.edu.](mailto:GRadmissions@marian.edu)

1. Go to [https://www.in.gov/isp/criminal-history-services/get-national-criminal-history/.](https://www.in.gov/isp/criminal-history-services/get-national-criminal-history/)

## **2.** Click **Request a Fingerprinting Appointment Online**

To register online:

- 1. Click on the button below.
- 2. On the IdentGO page that opens, click on "Online Scheduling"
- 3. Pick a language of English or Spanish.
- 4. Type in your first name, and last name and click on GO
- 5. Click on the down arrow and select the agency or reason you need fingerprinted and click GO.
- 6. Enter your zip code in the field provided. Once you do, the page will display the sites and available times for you to schedule your fingerprinting. Once you have picked a place, time and date, simply follow the rest of the prompts.
- 7. Payment can be make electronically by credit card or debit card at time of scheduling. You can also pay at the fingerprinting service center by cashier's check or money order.

Once the process is completed you will receive either a copy of your transcript or a No Record Letter.

#### **Request a Fingerprinting Appointment Online**

### 3. For New Appointments – Click **Schedule a New Appointment**

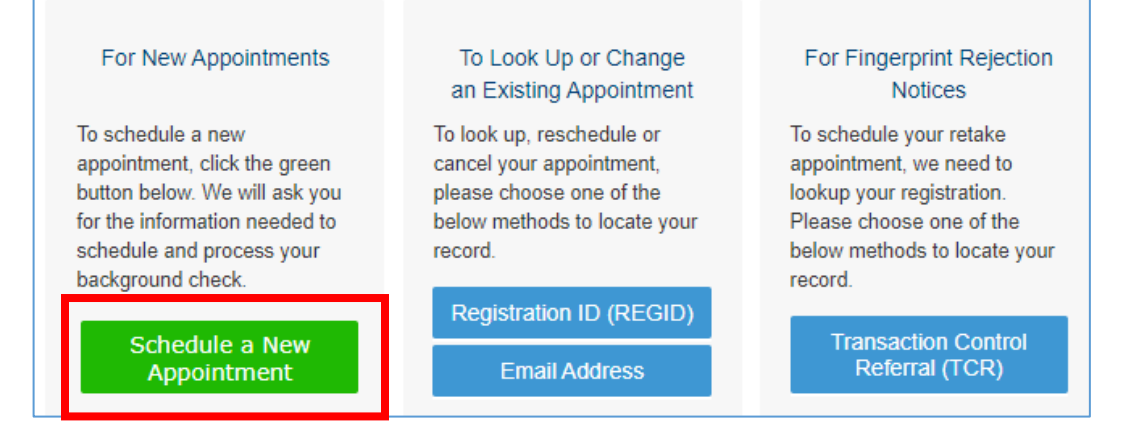

### 4. Click **Don't know your Service Code**

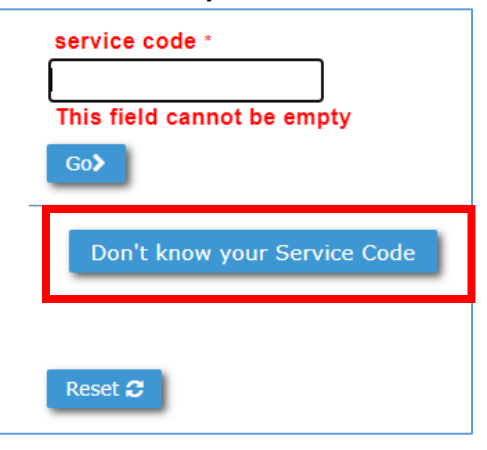

- 5. Agency Name Select **All Others** and click **Go >** Select the State Agency or License/Permit category that you are being printed for agency name \* **All Others**  $\checkmark$  $Go$
- 6. Application Category Select **NCPA Employee Background Check** and click **Go >**

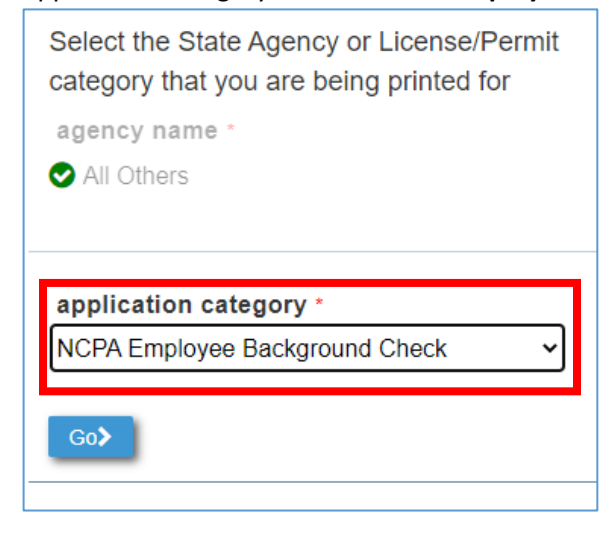

7. NCPA Agency – Select **Marian U. Academy for Teaching & Learning Leadership (INAP00780)** and click **Go >**

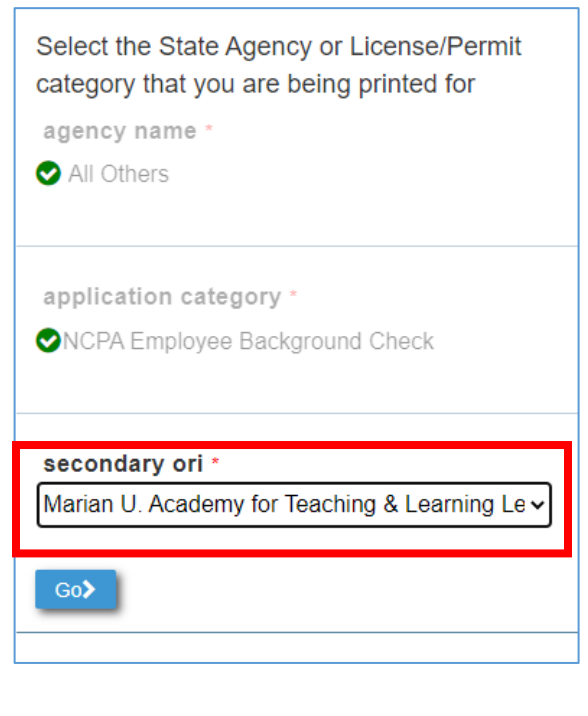

8. Review Acknowledgement / Release Forms – **Select appropriate box** and click **Go >**

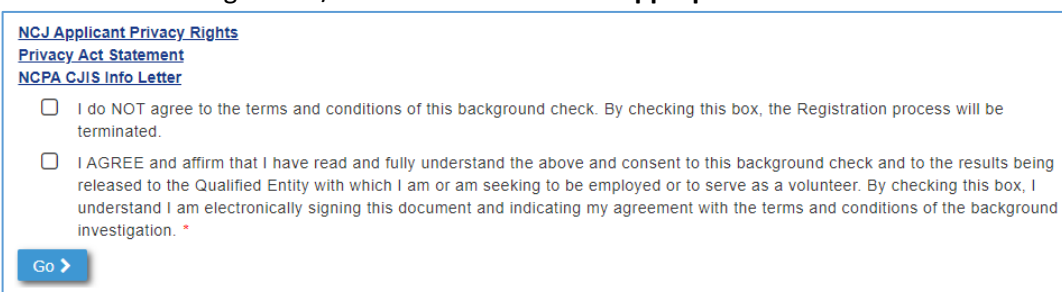

## 9. Enter **zip code** and click **Go >**

• A list of locations, dates, and times will appear.

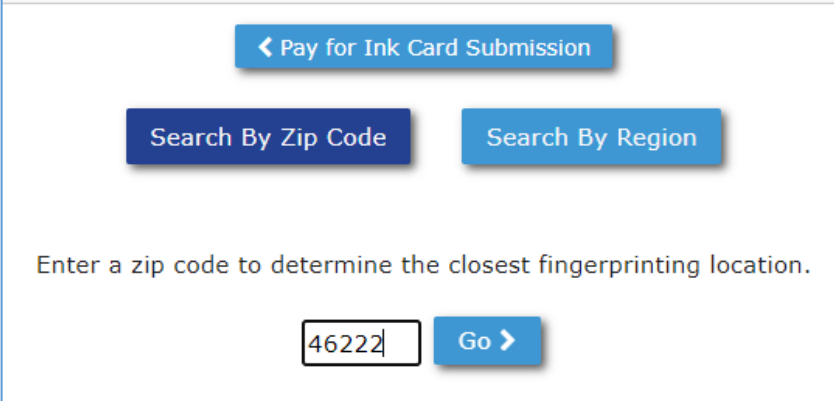

10. Continue with prompts to select a fingerprinting appointment and enter payment details.

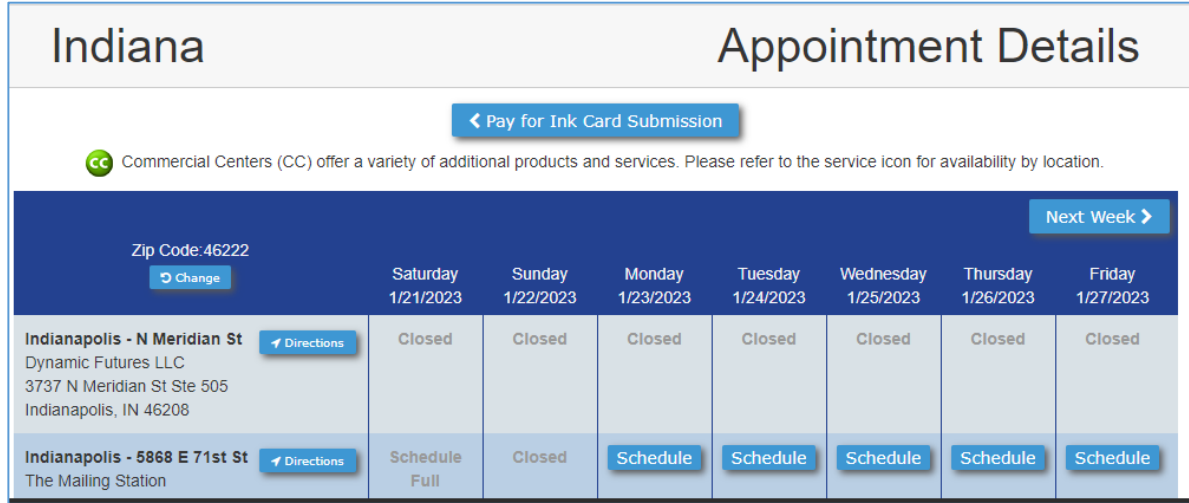

- 11. Attend appointment as scheduled.
- 12. Results will be sent directly to Marian University.

# **MU Background Check Procedure/Instructions**

# **(Out of State – Fingerprinting Packet)**

Applicants who currently reside outside of Indiana may request a fingerprinting packet by sending an email to [GRadmissions@marian.edu.](mailto:GRadmissions@marian.edu) A fingerprinting packet, with fingerprinting cards, will be sent directly from the Indiana State Police Department. Once received, applicants will need to complete the steps below.

## **Step #1: Register and Pay for Ink Card Submission**

1. Go to [https://www.in.gov/isp/criminal-history-services/get-national-criminal-history/.](https://www.in.gov/isp/criminal-history-services/get-national-criminal-history/)

## **2.** Click **Request a Fingerprinting Appointment Online**

To register online:

- 1. Click on the button below.
- 2. On the IdentGO page that opens, click on "Online Scheduling"
- 3. Pick a language of English or Spanish.
- 4. Type in your first name, and last name and click on GO
- 5. Click on the down arrow and select the agency or reason you need fingerprinted and click GO.
- 6. Enter your zip code in the field provided. Once you do, the page will display the sites and available times for you to schedule your fingerprinting. Once you have picked a place, time and date, simply follow the rest of the prompts.
- 7. Payment can be make electronically by credit card or debit card at time of scheduling. You can also pay at the fingerprinting service center by cashier's check or money order.

Once the process is completed you will receive either a copy of your transcript or a No Record Letter.

#### **Request a Fingerprinting Appointment Online**

## 3. For New Appointments – Click **Schedule a New Appointment**

#### For New Appointments

To schedule a new appointment, click the green button below. We will ask you for the information needed to schedule and process your record background check.

> Schedule a New Appointment

### To Look Up or Change an Existing Appointment

To look up, reschedule or cancel your appointment, please choose one of the below methods to locate your

Registration ID (REGID)

**Email Address** 

## For Fingerprint Rejection **Notices**

To schedule your retake appointment, we need to lookup your registration. Please choose one of the below methods to locate your record.

> **Transaction Control** Referral (TCR)

# 4. Click **Don't know your Service Code**

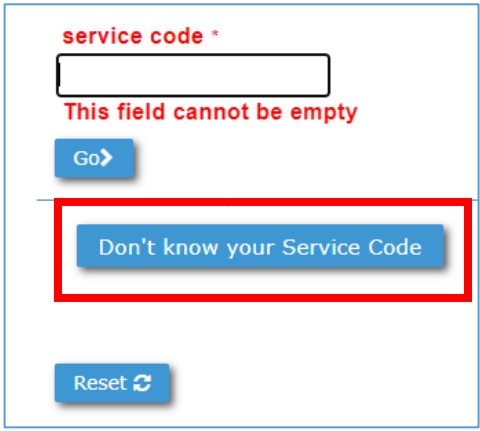

# 5. Agency Name – Select **All Others** and click **Go >**

Select the State Agency or License/Permit category that you are being printed for

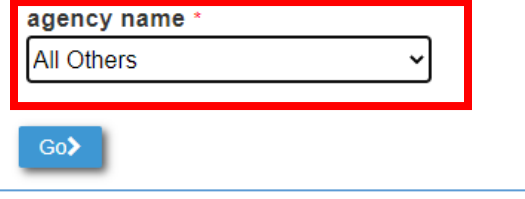

6. Application Category – Select **NCPA Employee Background Check** and click **Go >**

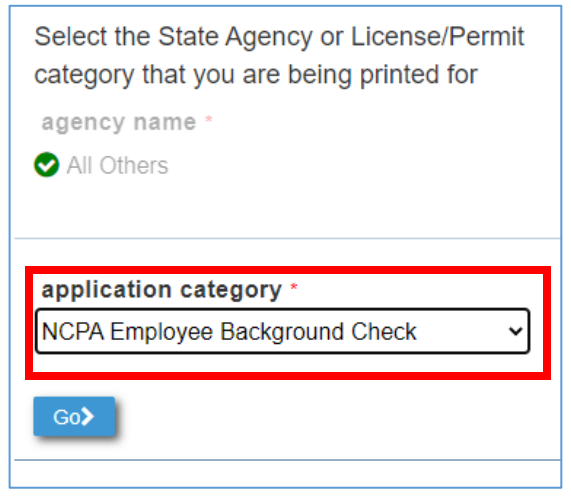

7. NCPA Agency – Select **Marian U. Academy for Teaching & Learning Leadership (INAP00780)** and click **Go >**

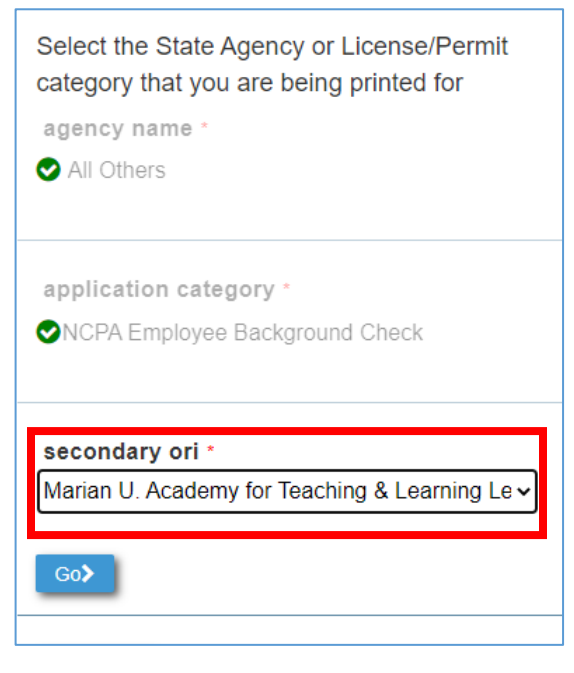

8. Review Acknowledgement / Release Forms – **Select appropriate box** and click **Go >**

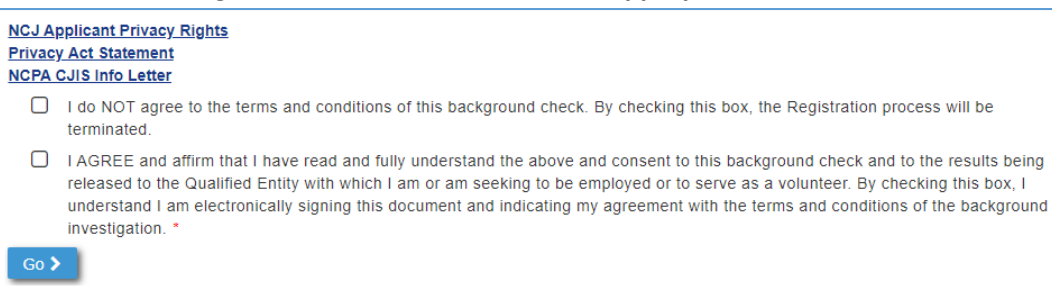

9. Click **< Pay for Ink Card Submission**

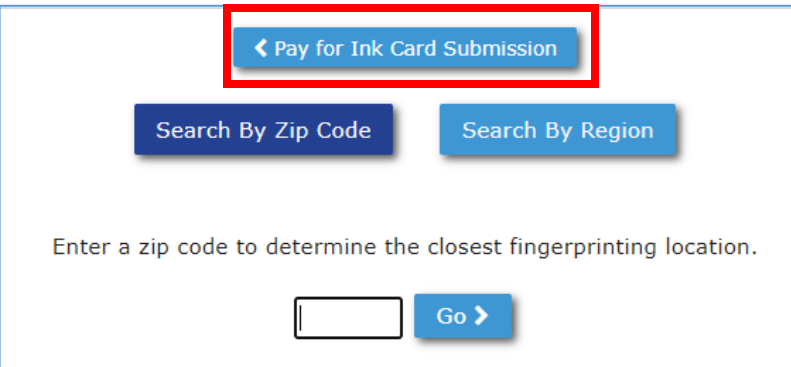

## 10. Review **COVID-19 disclaimer** and select **Continue** to move forward.

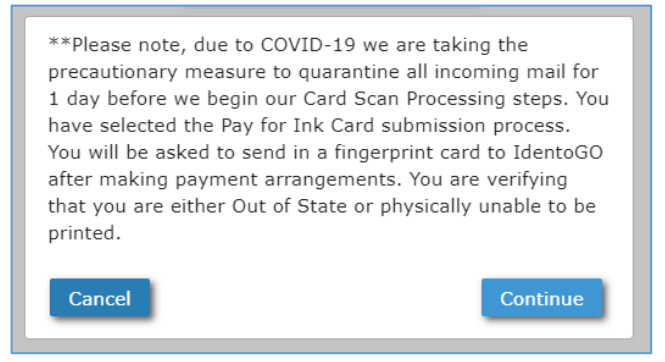

# 11. Review the Fingerprint Card Submission details and click **Yes**

- Don't forget to write down to the IdentoGo address!
- This is where you will need to mail your completed fingerprinting cards.

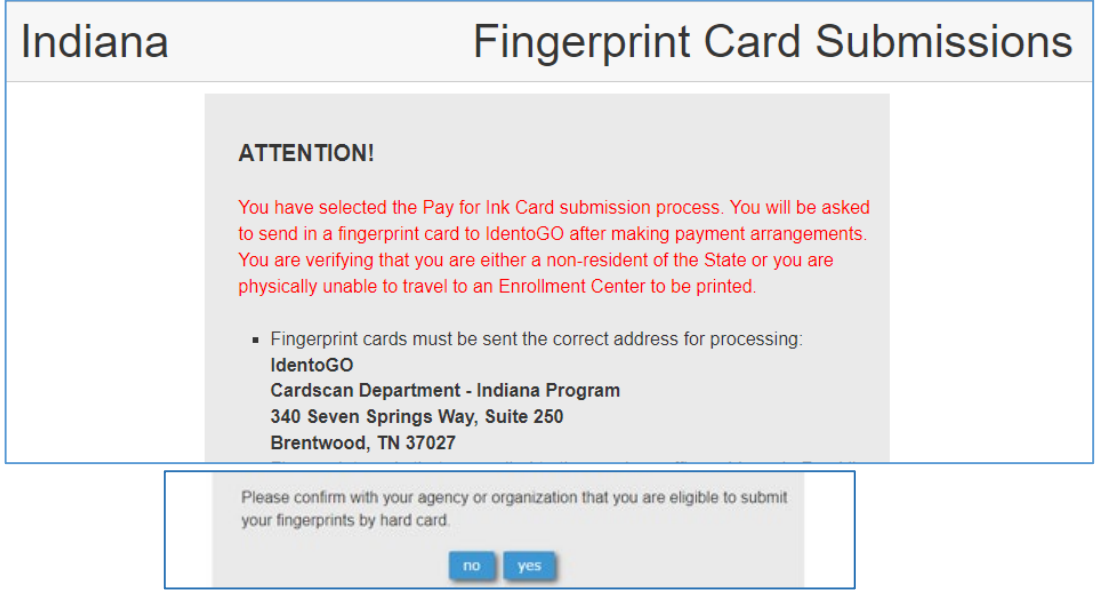

12. Complete the registration form and submit payment details.

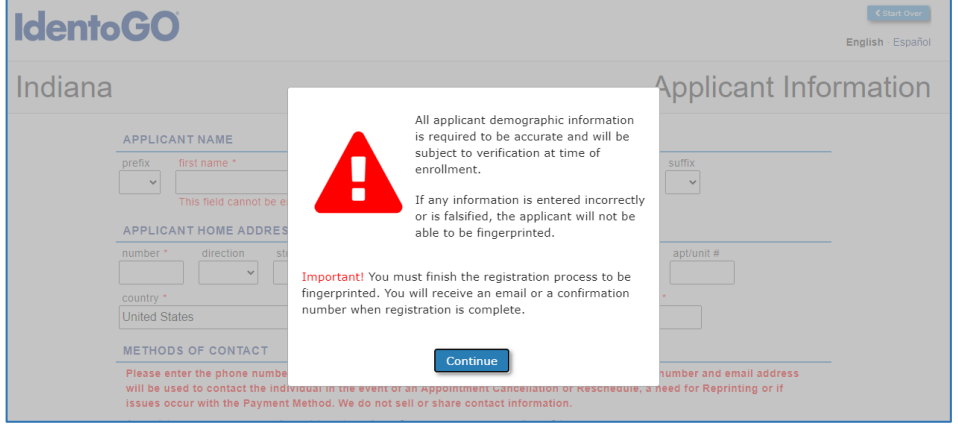

## **Step #2: Schedule a Fingerprinting Appointment within your state.**

- 1. Visit <https://www.identogo.com/services/fingerprint-card>
- 2. Click **Schedule Appointment**

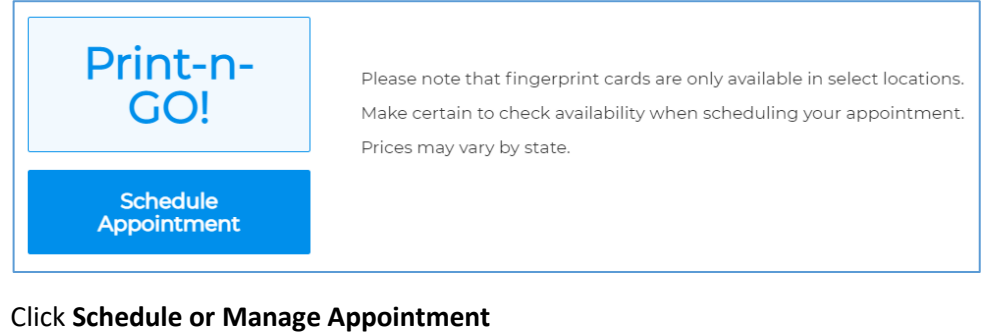

## 3. Click **Schedule or Manage Appointment**

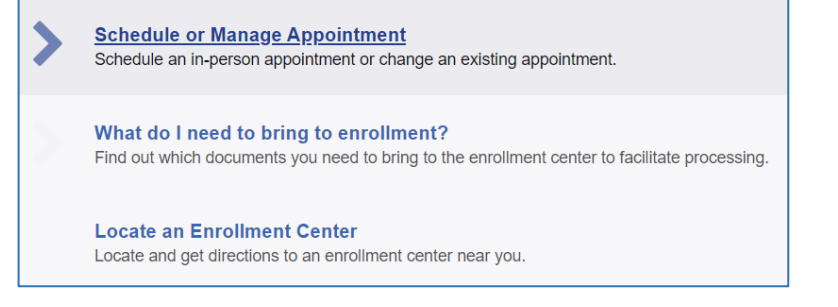

## 4. Complete the registration form

• Don't forget to write down the location and time of your appointment!

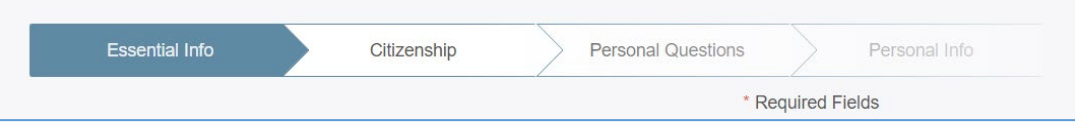

- 5. Review **What do I need to bring to enrollment?**
- 6. Attend your appointment. Keep your fingerprinting cards for submission.
- 7. Mail your fingerprinting cards and any additional required documents to the address provided during the registration process in Step #1.
- 8. Results will be sent directly to Marian University.